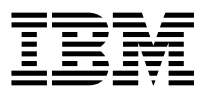

RS/6000 44P Series Model 270  $\boxed{\mathbb{B}^*}$ 

# Setup Instructions

#### **First Edition (Feburary 2000)**

**The following paragraph does not apply to the United Kingdom or any country where such provisions are inconsistent with local law:** THIS PUBLICATION IS PROVIDED "AS IS" WITHOUT WARRANTY OF ANY KIND, EITHER EXPRESS OR IMPLIED, INCLUDING, BUT NOT LIMITED TO, THE IMPLIED WARRANTIES OF MERCHANTABILITY OR FITNESS FOR A PARTICULAR PURPOSE. Some states do not allow disclaimer of express or implied warranties in certain transactions, therefore, this statement may not apply to you.

This publication could include technical inaccuracies or typographical errors. Changes are periodically made to the information herein; these changes will be incorporated in new editions of the publication. The manufacturer may make improvements and/or changes in the product(s) and/or the program(s) described in this publication at any time, without notice.

It is possible that this publication may contain reference to, or information about, products (machines and programs), programming, or services that are not announced in your country. Such references or information must not be construed to mean that these products, programming, or services will be announced in your country. Any reference to a specific licensed program in this publication is not intended to state or imply that you can use only that licensed program. You can use any functionally equivalent program instead.

Requests for technical information about products should be made to your authorized reseller or marketing representative.

 **International Business Machines Corporation 2000. All rights reserved.** Note to U.S. Government Users -- Documentation related to restricted rights -- Use, duplication or disclosure is subject to restrictions set forth is GSA ADP Schedule Contract with IBM Corp.

# **Chapter 1. Setup Instructions**

This book provides instruction on setting your system up.

# **Step 1: Check Your Inventory**

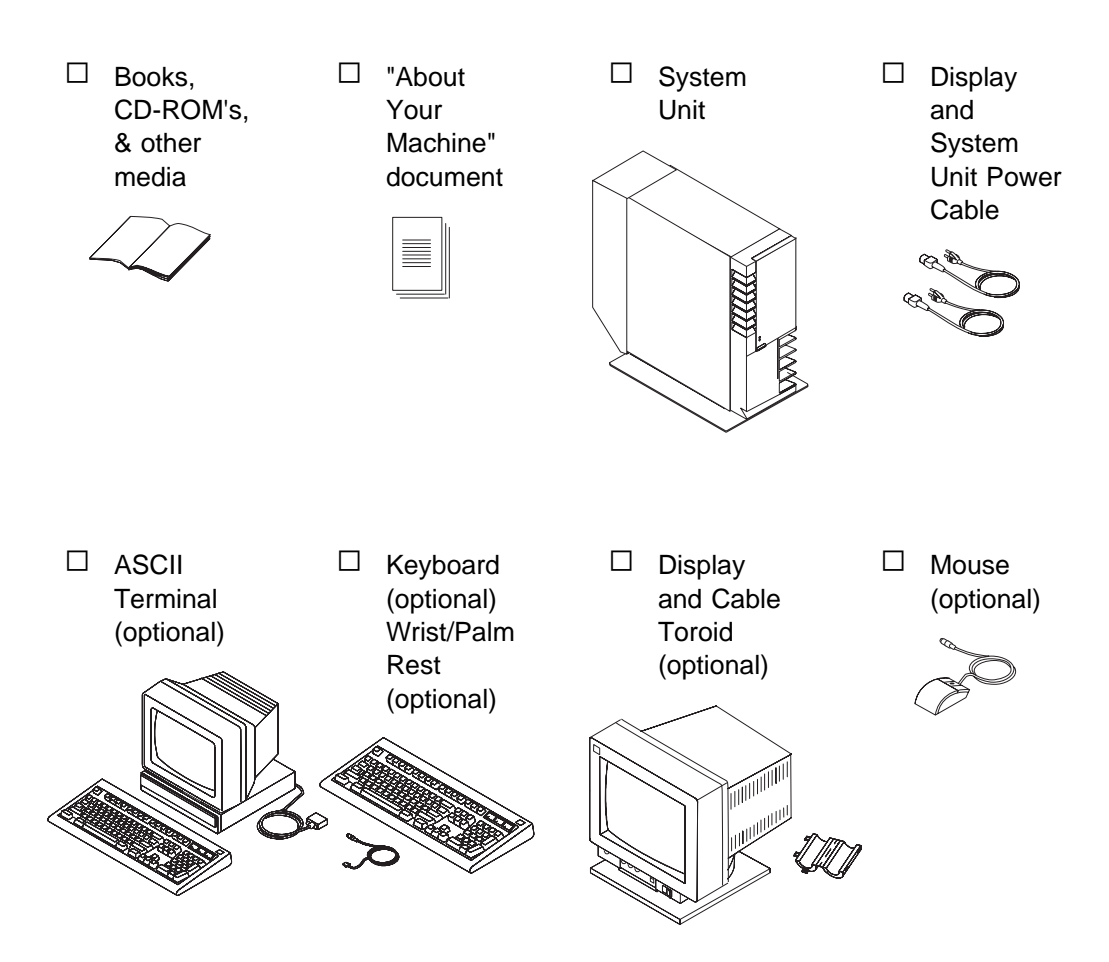

## **Step 2: Read the Safety Notices**

**Safety Note:** Before continuing, refer to the System Unit Safety Information book for Danger and Caution notices. Do not plug any cables into the system unit, adapters, or electrical outlets until you have reviewed this information. Make sure none of the power cords are connected before continuing to the next step.

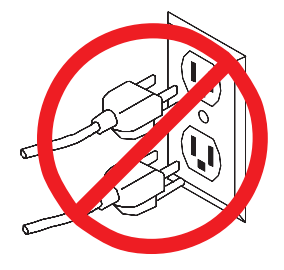

## **Step 3: Need Help?**

If you encounter difficulties while setting up your system unit, contact your sales representative for assistance.

## **Step 4: Are All of the Internal Options Installed?**

These instructions are for RS/6000 44P Series Model 270 systems that have internal options (such as adapters, disk drives, or memory upgrades) already installed. If you have internal options that are not installed, go to "Installing Options" in the RS/6000 44P Series Model 270 User's Guide., order number SA38-0573, shipped with your system. Continue to the next step.

## **Step 5: Position the System Unit and Display**

Position the system unit and display (optional) at or near their finished location.

Observe the following guidelines when positioning the system unit:

- Leave enough space around the system unit to safely and easily complete the setup procedures.
- Observe standard ergonomic guidelines while arranging your system unit so that you may work comfortably and safely. For more information on arranging your workstation, visit the Healthy Computing Web address at: http://www.pc.ibm.com/us/healthycomputing
- The system unit weighs between 32 kg (70.5 pounds) and 55 kg (121.2 pounds). Three people are required to safely move it. Do not try to lift the system unit by yourself.
- Be sure to maintain at least 51 mm (2 inches) of space on all sides of the system unit to allow the system unit to cool properly. Blocking the air vents can cause overheating, which might result in a malfunction or permanent damage to the system unit.
- Place the system unit in a location where it can safely and easily reach any necessary power outlets and network connections.
- Displays or ASCII terminals can weigh as much as 35 kg (77 pounds). Use caution when lifting or moving the display or ASCII terminal.
- Place the display or ASCII terminal in a stable and sturdy location.

## **Step 6: Remove the Rear System Unit Cover**

Remove the rear system unit cover by grasping the cover firmly by the sides and lifting the cover up and away from the system unit.

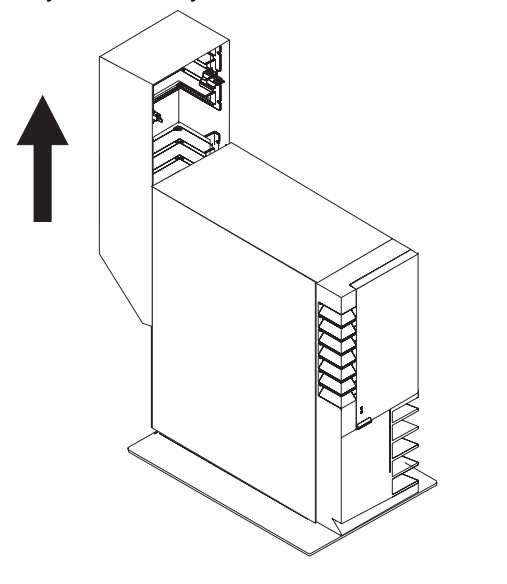

## **Step 7: Check Your Display Type**

If you ordered a display with your system unit, the system unit has been set to use the highest display resolution and refresh rate available for that display. If you want to:

- Attach a different display to your system unit
- Change the default display resolution or refresh rate

then after completing the installation steps, refer to the Customer Installable Options Library CD-ROM for the documentation for the graphics adapter. Change the settings for the display you are installing.

## **Step 8: Connect the Display**

Connect the graphics display cable to the back of the display and to the graphics adapter connector. Consult the "About Your Machine" document for the locations of installed adapters.

If you are installing an ASCII terminal, go to ["Step 10: Connect the Adapter Cables"](#page-7-0) [on page 6 a](#page-7-0)nd continue the installation process in sequence until you are instructed to install the ASCII terminal in ["Step 14: Connect the Serial Devices" on page 9.](#page-10-0)

For more display instructions, see your display documentation.

**Note:** Some displays require an additional cable.

#### **Step 9: Attach the Display Cable Toroid**

If the cable for your display does not include a toroid, locate the toroid shipped with your system unit and follow the installation instructions included with the toroid.

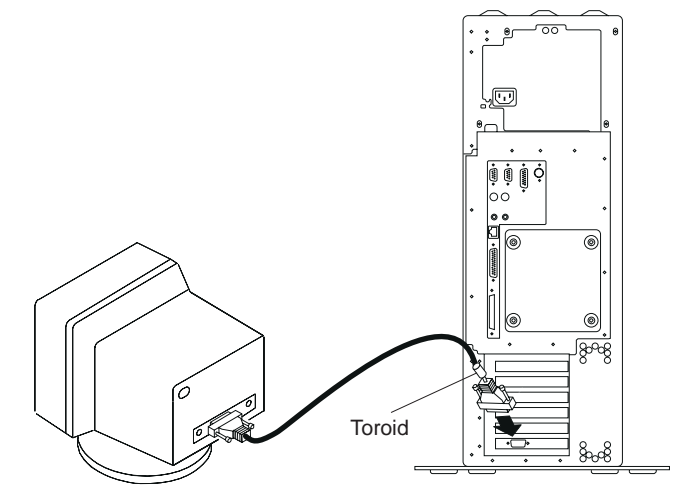

## <span id="page-7-0"></span>**Step 10: Connect the Adapter Cables**

If you are using any optional adapters (such as Token-Ring, 8-port EIA-232), connect the cables to the appropriate connectors in slots 1, 2, 3, 4, or 5.

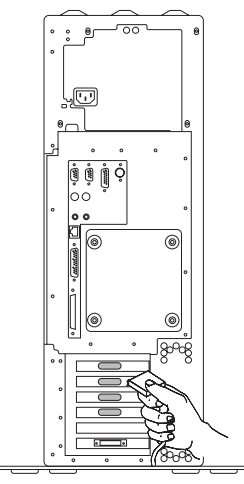

#### **Step 11: Connect the First External SCSI Device**

If you have no SCSI devices to attach, skip to ["Step 13: Connect the Parallel Device"](#page-10-0) [on page 9.](#page-10-0)

- 1. If the SCSI device has a 68 pin high density micro D-shell connector then an optional converter cable (1) must be used to adapt device to system.
- 2. If the SCSI device is a VHDCI (Very High-Density Cable Interconnect Connector) then it can connect directly to the system.
- 3. Connect one end of the SCSI device cable to the SCSI device.
- 4. Connect the SCSI device terminator, if this is the only device connected, continue with the next step.
	- **Note:** The built-in SCSI interface is Ultra2 16-bit LVD (low voltage differential). When a cable is not attached to the SCSI connector on the system unit, the connector is automatically terminated.
- 5. Refer to the SCSI device documentation to set the SCSI device address. For future reference, you can record the address in Appendix A of your system User's Guide..
- 6. If this is not the last device connected, go to step 12.
- 7. If this is the last device connection, go to step 13.

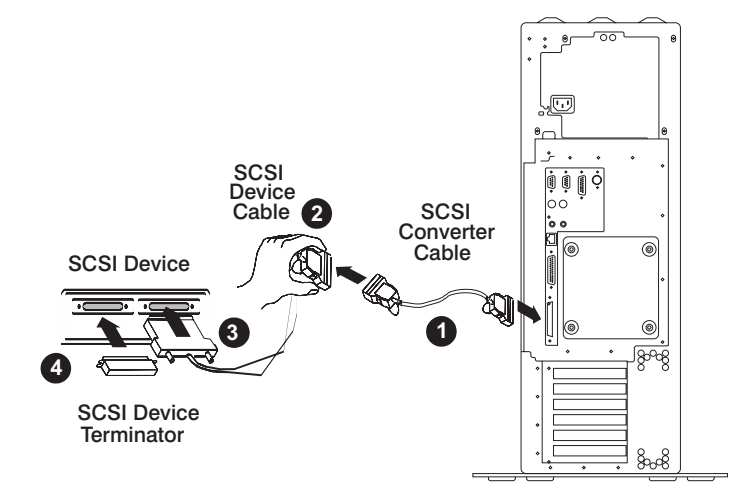

#### **Step 12: Connect Any Additional External SCSI Devices**

- 1. Locate the last SCSI device in the chain from the system unit.
- 2. If you have already done so disconnect the SCSI device terminator.
- 3. Connect the new SCSI cable.
- 4. Connect the other end of the SCSI cable to the new SCSI device.
- 5. Repeat steps 1-3 for each additional SCSI device you are attaching.
- 6. Connect the SCSI device terminator to the last SCSI device in the chain.
- 7. Refer to the SCSI device documentation to set the SCSI device address. For future reference, you can record the address in Appendix A of the RS/6000 44P Series Model 270 User's Guide.

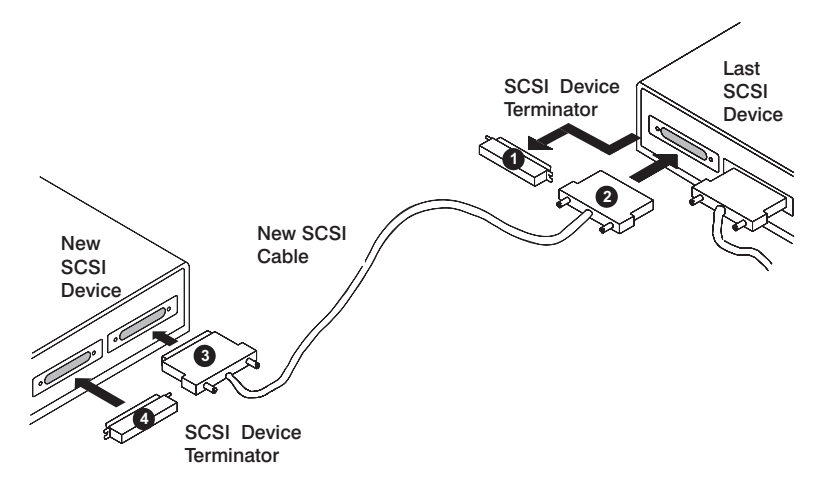

#### <span id="page-10-0"></span>**Step 13: Connect the Parallel Device**

If you have a parallel device (such as a printer), connect it to the parallel connector. If you have no parallel devices, skip to "Step 14: Connect the Serial Devices."

#### **Step 14: Connect the Serial Devices**

- **Note:** If you are using a spaceball with your system unit, always connect it to serial port 2.
- 1. If you have one serial device, other than a spaceball connect it to the serial connector S1.
- 2. If you have an ASCII terminal, connect it to the serial connector S1.
- 3. Connect any additional serial device to the S2 connector.
- 4. If you have no serial devices to connect, skip to ["Step 15: Connect the Keyboard,](#page-11-0) [Mouse, and Tablet" on page 10.](#page-11-0)

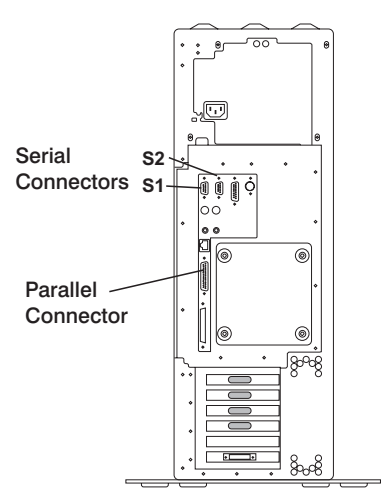

## <span id="page-11-0"></span>**Step 15: Connect the Keyboard, Mouse, and Tablet**

If you are using a keyboard, mouse, tablet, or other input device with your system unit, connect them to the appropriate connectors.

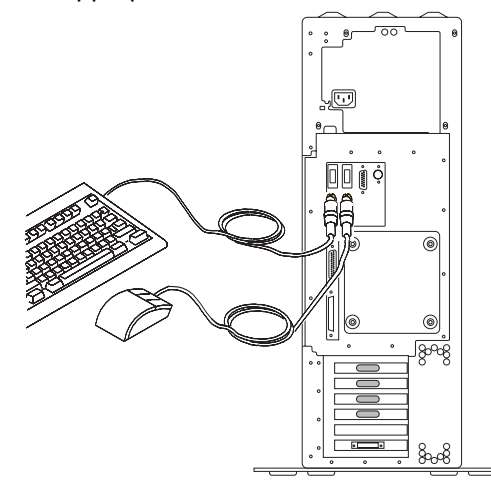

If a wrist/palm rest was included with your keyboard and you want to attach it, refer to the keyboard documentation for installation instructions.

## **Step 16: Connect the Audio Cables**

If you are using earphones, microphone or audio equipment, connect the cables to the appropriate connector.

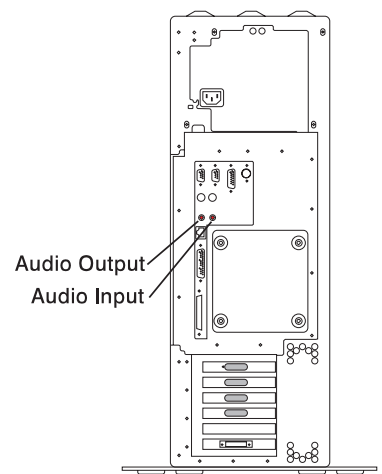

#### **Step 17: Connecting the Ethernet**

- 1. Are you using an Ethernet connection? Ask your system administrator if you are not sure.
	- **Note:** If you have already attached and adapter in step 10, don't remove. If you are not attaching a second Ethernet, go to ["Step 20: Plug in the Power](#page-15-0) [Cables" on page 14.](#page-15-0)
- 2. If you are not using Ethernet, go to ["Step 20: Plug in the Power Cables" on](#page-15-0) [page 14.](#page-15-0)
- 3. To connect the Ethernet cable to the onboard connector:
	- a. For unshielded Twisted-Pair, go to ["Step 18: Connect Unshielded](#page-13-0) [Twisted-Pair Ethernet" on page 12.](#page-13-0)
	- b. For Thick (10 Base 5), go to ["Step 19: Connect Thick or Thin Ethernet" on](#page-14-0) [page 13.](#page-14-0)
	- c. For Thin (10 Base 2), connect the Thin (10 Base 2) cable to the optional 10 Base 2 Transceiver, then go to ["Step 19: Connect Thick or Thin Ethernet" on](#page-14-0) [page 13.](#page-14-0)

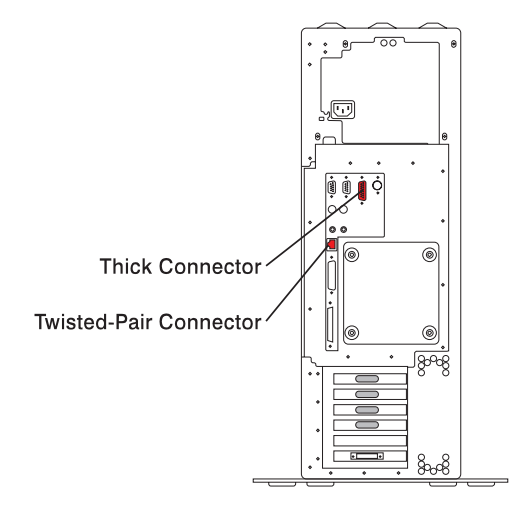

## <span id="page-13-0"></span>**Step 18: Connect Unshielded Twisted-Pair Ethernet**

- **Note:** The RJ-45 connecter is compatible with the IEEE 802.3 10/100 Mb ps Ethernet network.
- 1. Connect the unshielded twisted pair (CAT-3/CAT-5) cable to the RJ-45 connector.
- 2. The Ethernet cable is now installed; go to ["Step 20: Plug in the Power Cables"](#page-15-0) [on page 14.](#page-15-0)

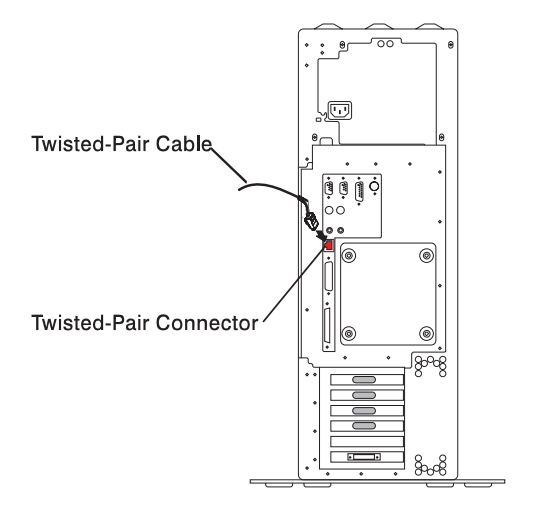

## <span id="page-14-0"></span>**Step 19: Connect Thick or Thin Ethernet**

1. Connect your thick Ethernet cable to the Ethernet connector.

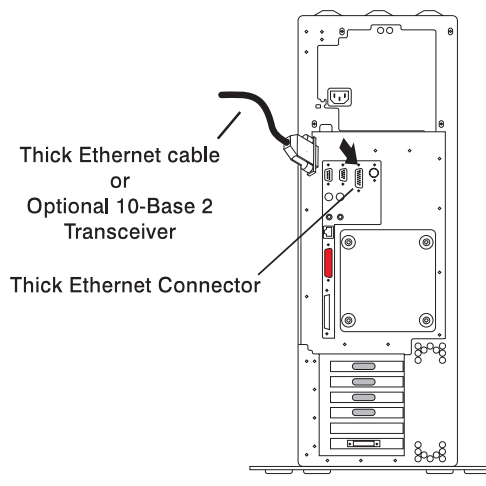

2. Lock the thick cable to the Ethernet connector by sliding the Ethernet connector toward the large notch.

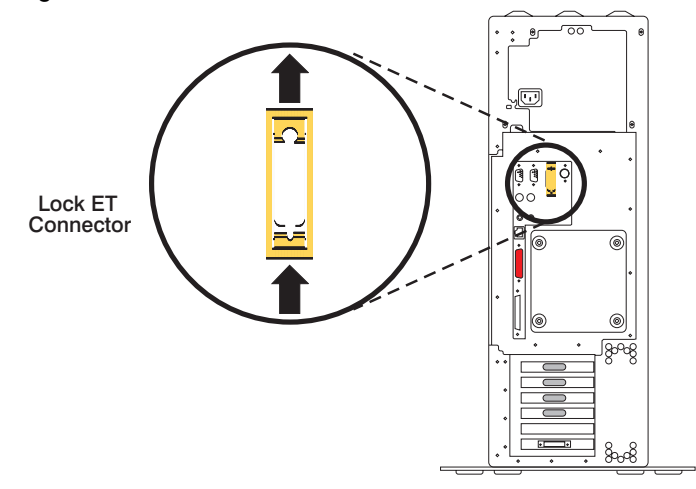

3. The thick Ethernet cable is now installed. Go to ["Step 20: Plug in the Power](#page-15-0) [Cables" on page 14.](#page-15-0)

#### <span id="page-15-0"></span>**Step 20: Plug in the Power Cables**

1. Plug the power cable into the system unit. It is recommended that you insert the power cable into the black plastic cable holder located to the right and slightly below the power cable connector.

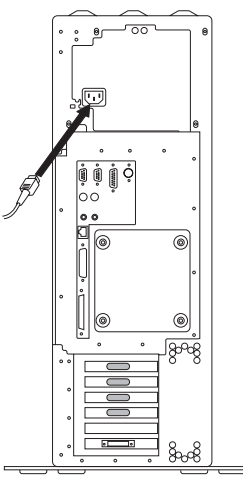

- 2. Plug the power cables into the display and attached devices.
- 3. Plug these power cables into electrical outlets.

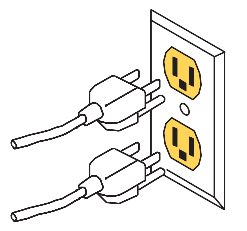

#### **CAUTION:**

**This product is equipped with a three-wire power cable and plug for your safety. Use this power cable with a properly grounded electrical outlet to avoid electrical shock.**

## **Step 21: Replace the Rear System Unit Cover**

There is a small opening at the top of the rear cover that allows you to run the mouse and keyboard cables out of the top instead of the bottom of the system unit cover.

To replace the rear cover, align the tabs on the side covers with the slots on the rear cover and slide the cover down until it latches into place.

## **Step 22: Your System Unit Is Now Set Up**

Arrange your system unit and attached devices so you can use them comfortably.

**Note:** Be sure to maintain at least 51 mm (2 in.) of space at the rear of the system unit to allow for proper cooling.

## **Step 23: Go to Your Operating System Documentation**

If an operating system has been preinstalled in your RS/6000 44P Series Model 270 system, or if you are installing one, refer to the operating system installation documentation.

To power on your system unit, open the front panel and press the white power switch. Refer to the operating system installation documentation.

## **Chapter 2. Communications Statements**

The following statement applies to this product. The statement for other products intended for use with this product appears in their accompanying documentation.

## **Federal Communications Commission (FCC) Statement**

**Note:** The RS/6000 44P Series Model 270 been tested and found to comply with the limits for a Class B digital device, pursuant to Part 15 of the FCC Rules. These limits are designed to provide reasonable protection against harmful interference in a residential installation. This equipment generates, uses, and can radiate radio frequency energy and, if not installed and used in accordance with the instructions, may cause harmful interference to radio communications. However, there is no guarantee that interference will not occur in a particular installation. If this equipment does cause harmful interference to radio or television reception, which can be determined by turning the equipment off and on, the user is encouraged to try to correct the interference by one or more of the following measures:

- Reorient or relocate the receiving antenna.
- Increase the separation between the equipment and receiver.
- Connect the equipment into an outlet on a circuit different from that to which the receiver is connected.
- Consult an authorized dealer or service representative for help.

Properly shielded and grounded cables and connectors must be used in order to meet FCC emission limits. Proper cables and connectors are available from authorized dealers. Neither the provider nor the manufacturer are responsible for any radio or television interference caused by using other than recommended cables and connectors or by unauthorized changes or modifications to this equipment. Unauthorized changes or modifications could void the user's authority to operate the equipment.

This device complies with Part 15 of the FCC Rules. Operation is subject to the following two conditions: (1) this device may not cause harmful interference, and (2) this device must accept any interference received, including interference that may cause undesired operation.

Responsible Party:

International Business Machines Corporation New Orchard Road Armonk, New York 10504 Telephone: (919) 543-2193

Tested to Comply<br>With FCC Standards

FOR HOME OR OFFICE USE

## **European Union (EU) Statement**

This product is in conformity with the protection requirements of EU Council Directive 89/336/EEC on the approximation of the laws of the Member States relating to electromagnetic compatibility. The manufacturer cannot accept responsibility for any failure to satisfy the protection requirements resulting from a non-recommended modification of the product, including the fitting of option cards supplied by third parties. Consult with your dealer or sales representative for details on your specific hardware.

This product has been tested and found to comply with the limits for Class B Information Technology Equipment according to CISPR 22 / European Standard EN 55022. The limits for Class B equipment were derived for typical residential environments to provide reasonable protection against interference with licensed communication devices.

## **International Electrotechnical Commission (IEC) Statement**

This product has been designed and built to comply with IEC Standard 950.

## **United Kingdom Telecommunications Safety Requirements**

This equipment is manufactured to the International Safety Standard EN60950 and as such is approved in the UK under the General Approval Number NS/G/1234/J/100003 for indirect connection to the public telecommunication network.

The network adapter interfaces housed within this equipment are approved separately, each one having its own independent approval number. These interface adapters, supplied by the manufacturer, do not use or contain excessive voltages. An excessive voltage is one which exceeds 70.7 V peak ac or 120 V dc. They interface with this equipment using Safe Extra Low Voltages only. In order to

maintain the separate (independent) approval of the manufacturer's adapters, it is essential that other optional cards, not supplied by the manufacturer, do not use main voltages or any other excessive voltages. Seek advice from a competent engineer before installing other adapters not supplied by the manufacturer.

**Avis de conformité aux normes du ministère des Communications du Canada**

Cet appareil numérique de la classe B est conform à la norme NMB-003 du Canada.

## **Canadian Department of Communications Compliance Statement**

This Class B digital apparatus complies with Canadian ICES-003.

## **VCCI Statement**

この装置は、情報処理装置等電波障害自主規制協議会(VCCI)の基準に ーン・ドラスト情報技術装置です。この装置は、家庭環境で使用することを目的としていますが、この装置がラジオやテレビジョン受信機に近接して使用されるとしていますが、この装置がラジオやテレビジョン受信機に近接して使用される<br>としていますが、この装置がラジオやテレビジョン受信機に近接して使用される<br>と、受信障害を引き起こてしいかねりまして 取扱説明書に従って正しい取り扱いをして下さい。

The following is a summary of the VCCI Japanese statement in the box above.

This product is a Class B Information Technology Equipment and conforms to the standards set by the Voluntary Control Council for Interference by Information Technology Equipment (VCCI). This product is aimed to be used in a domestic environment. When used near a radio or TV receiver, it may become the cause of radio interference. Read the instructions for correct handling.

#### **Radio Protection for Germany**

Dieses Gerät ist berechtigt in Übereinstimmung mit dem deutschen EMVG vom 9.Nov.92 das EG–Konformitätszeichen zu führen.

Der Aussteller der Konformitätserklärung ist die IBM Germany.

Dieses Gerät erfüllt die Bedingungen der EN 55022 Klasse B.

# **Reader's Comments — We'd Like to Hear From You**

**RS/6000 44P Series Model 270 Setup Instructions**

**Form Number: SA38-0574-00**

**Overall how satisfied are you with the information in this book?**

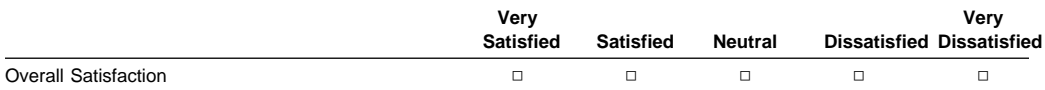

#### **How satisfied are you that the information in this book is:**

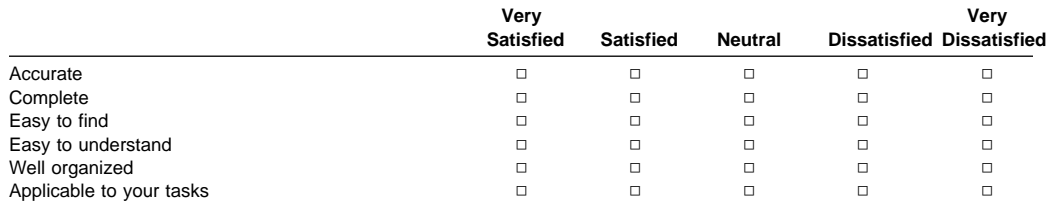

**Please tell us how we can improve this book:**

**Thank you for your response. May we contact you?** □ Yes □ No

**When you send comments to us, you grant us a nonexclusive right to use or distribute your comments in any way we believe appropriate without incurring any obligation to you.**

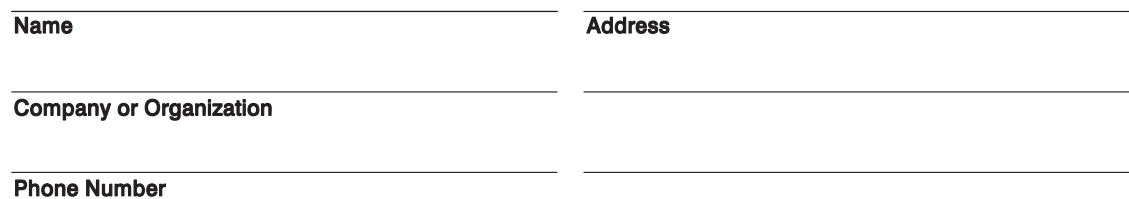

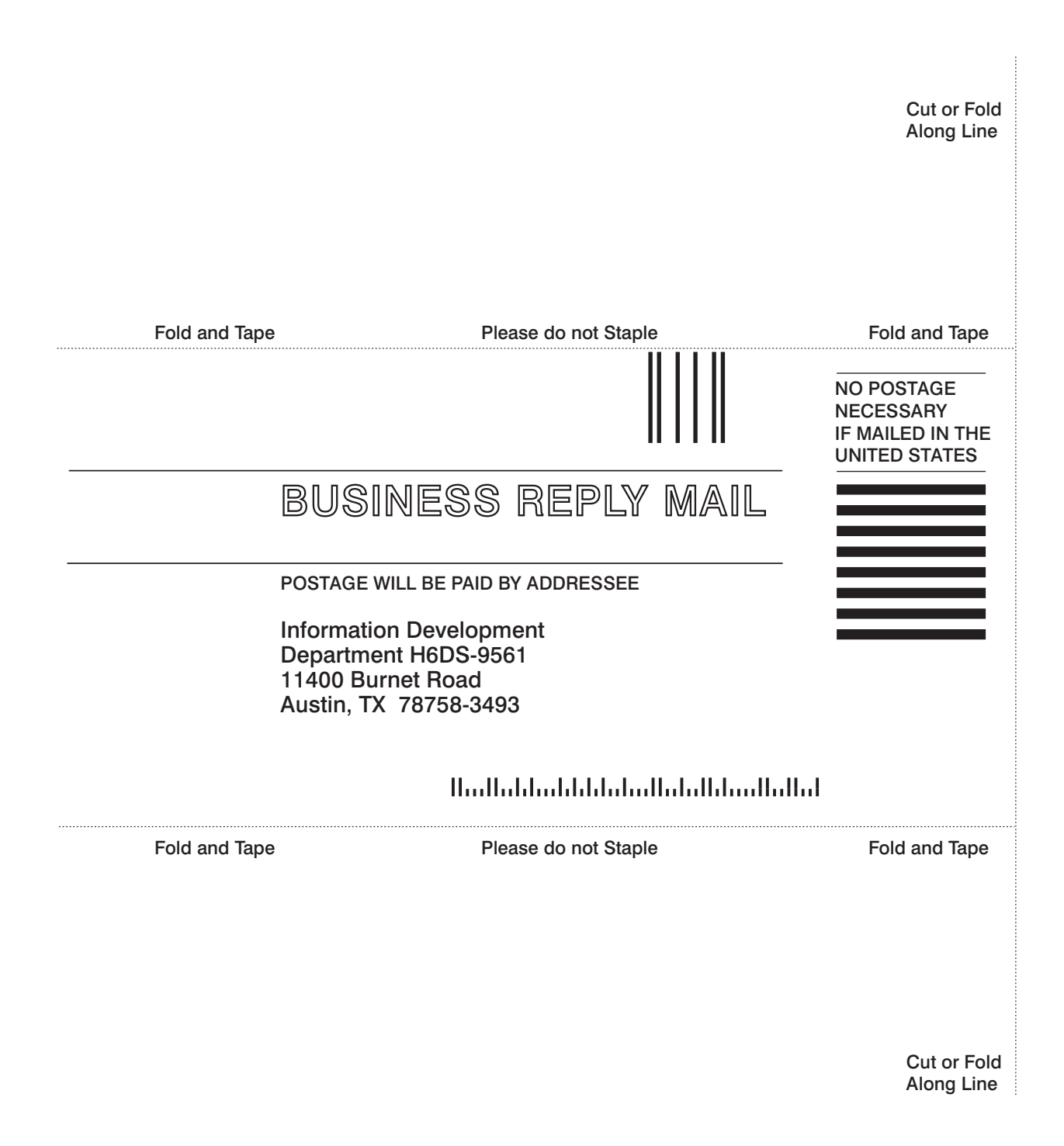

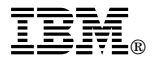

Part Number: 11K0782

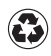

Printed in the United States of America on recycled paper containing 10% recovered post-consumer fiber.

Feburary 2000

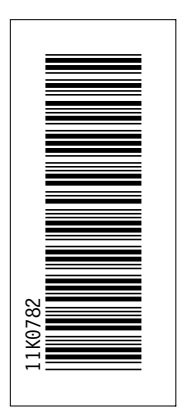

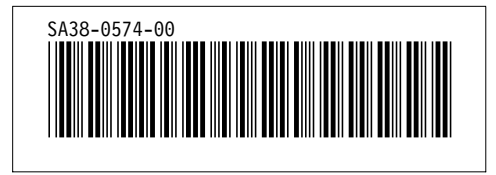